# **Latitude 14 3480**

3000 Series

# Quick Start Guide

 $\begin{pmatrix} 1 & 1 \\ 1 & 1 \\ 1 & 1 \end{pmatrix}$ 

快速入門指南 クイックスタートガイド 빠른 시작 안내서

**and Recovery**  備份、復原、修復或還原您的電腦 コンピュータをバックアップ、リカバリ、修復、復元す る 컴퓨터 백업, 복구, 수리 및 복원

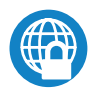

## **Dell Backup Backup, recover, repair, or restore your computer**

# **2 Locate Dell apps in Windows 8.1 Finish operating system setup**

完成作業系統設定 | オペレーティングシステムのセットアップを終了する 운영 체제 설치 완료

#### **Dell Data Protection | Protected Workspace**

Protect your computer and data from advanced malware attacks 保護您的電腦和資料不受先進惡意軟體的攻擊 コンピュータとデータを新型マルウェアの攻撃から保護する 고급 맬웨어 공격으로부터 컴퓨터와 데이터를 보호하십시오

在 Windows 8.1 中找到 Dell 應用程式 | Windows 8.1 で Dell アプリを見つける

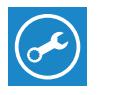

#### **Z** NOTE: If you are connecting to a secured wireless network, enter the password for the **wireless network access when prompted.**

- 註:如果您要連線至安全的無線網路,請在提示下輸入存取無線網路的密碼。
- メモ:セキュアなワイヤレスネットワークに接続している場合は、プロンプトが表示された らワイヤレスネットワークにアクセスするパスワードを入力します。
- 주: 보안 무선 네트워크에 연결하는 경우 무선 네트워크 액세스를 묻는 메시지가 표시되면 암호를 입력합니다.

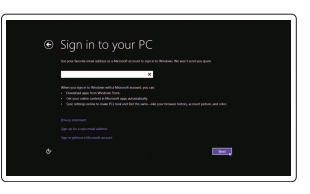

#### **SupportAssist Check and update your computer**

檢查和更新您的電腦 コンピュータを確認してアップデートする 컴 퓨 터 검 사 및 업 데 이 트

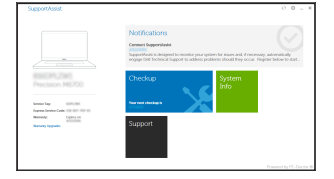

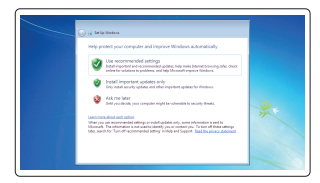

암호를 입력합니다.

### **Windows 8.1**

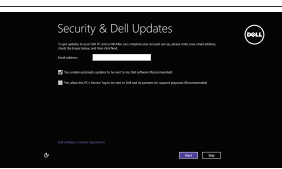

#### **Enable security and updates** 啟用安全性與更新

セキュリティとアップデートを有効にする 보안 및 업데이트 활성화

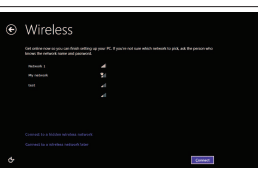

登入您的 Microsoft 帳號或建立本機帳號 Microsoft アカウントにサインインする、 またはローカルアカウントを作成する Microsoft 계정으로 로그인 또는 로컬 계정 생 성

連接電源轉接器然後按下電源按鈕 電源アダプタを接続し、電源ボタンを押す 전원 어댑터를 연결하고 전원 버튼을 누릅니다

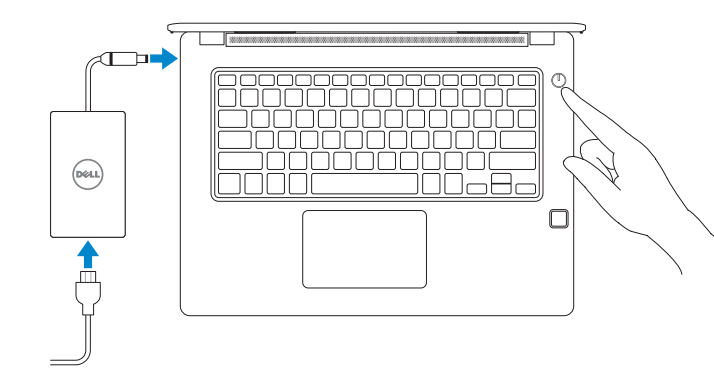

#### **Connect to your network**

連接網路 ネットワークに接続する 네트워크에 연결

# **1 Connect the power adapter and press the power button**

設定 Windows 密碼 Windows のパスワードを設定 す る Windows 암호 설정

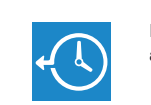

Windows 8.1에서 Dell 앱 찾기

按照螢幕上的指示完成設定。 画面に表示される指示に従ってセットアップを終了しま す 。 설치를 완료하려면 화면의 지침을 따릅니다.

#### **Sign in to your Microsoft account or create a local account**

#### **Windows 7**

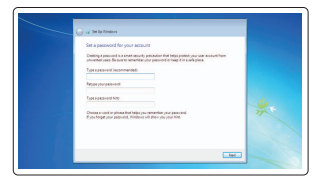

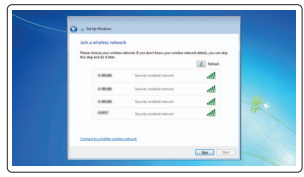

#### **Set a password for Windows**

**Connect to your network**

連接網路

**NOTE: If you are connecting to a secured wireless network, enter the password for the** 

メモ:セキュアなワイヤレスネットワークに接続している場合は、プロンプトが表示された

주: 보안 무선 네트워크에 연결하는 경우 무선 네트워크 액세스를 묻는 메시지가 표시되면

註:如果您要連線至安全的無線網路,請在提示下輸入存取無線網路的密碼。

らワイヤレスネットワークにアクセスするパスワードを入力します。

ネットワークに接続する 네트워크에 연결

**wireless network access when prompted.** 

#### **Protect your computer**

保護您的電腦 コンピュータを保護する 컴퓨터 보호

#### **Ubuntu**

**Follow the instructions on the screen to finish setup.**

**Features**

- 攝 影 機
- 2. 攝影機狀態指示燈
- **3.** 麥 克 風
- **4.** SIM 卡插槽 (選配)
- **5.** 紅外線攝影機 (僅限觸控螢幕版本)
- **6.** 紅外線發射器 (僅限觸控螢幕版本) 21. 具 PowerShare 的 USB 3.0 連接埠
- **7.** 攝影機狀態指示燈 (僅限觸控螢幕版本) 22. HDMI 連接埠
- **8.** 攝影機 (僅限觸控螢幕版本)
- 9. 麥克風 (僅限觸控螢幕版本)
- **10.** 電 源 按 鈕
- **11.** Noble 楔形安全纜線孔
- **12.** V G A 連 接 埠
- **13.** USB 2.0 連接埠
- **14.** 記憶卡讀卡器
- **15.** 指紋掃描器 (選配)
- **1.** カ メ ラ
- 2. カメラステータスライト
- **3.** マ イ ク
- **4.** SIM カードスロット(オプション)
- 5. 赤外線カメラ (タッチパネルバージョ 17. スピーカー ン の み )
- 6. 赤外線エミッタ (タッチパネルバージ ョンのみ)
- 7. カメラステータスライト (タッチパネ ルバージョンのみ)
- **8.** カメラ (タッチパネルバージョンのみ)
- **9.** マイク (タッチパネルバージョンのみ)
- **10.** 電 源 ボ タ ン
- 11. Noble Wedge セキュリティケーブルス ロット

**13.** USB 2.0 ポート

功能 | 外観 | 기 <sup>능</sup> **1.**

**16.** 狀態指示燈 **17.** 喇 叭 **18.** 觸 控 墊

**23.** 網 路 連 接 埠 24. 電源變壓器連接埠 **25.** 服 務 標 籤

**19.** 耳機/麥克風組合插座 **20.** USB 3.0 連接埠

- 14. メモリカードリーダー
- **15.** 指紋認証リーダー (オプション)
- 16. ステータスライト
- 
- 18. タッチパッド
- 19. ヘッドセット / マイクコンボジャック
- 
- **21.** PowerShare 機能付き USB 3.0 ポート
- 
- 
- 
- 
- **1.** 카 메 라 **2.** 카메라 상태 표시등 **3.** 마 이 크 4. SIM 카드 슬롯(선택 사항) **5.** 적외선 카메라(터치 버전용) **6.** 적외선 송신기(터치 버전용) 7. 카메라 상태 표시등(터치 버전용) **8.** 카메라(터치 버전용) **9.** 마이크(터치 버전용) **10.** 전 원 버 튼 **11.** Noble Wedge 보안 케이블 슬롯
	-
- **12.** V G A 포 트
- **13.** U S B 2 . 0 포 트
- 14. 메모리 카드 판독기
- 15. 지문 판독기(선택 사항)
- **16.** 상 태 표 시 등
- **17.** 스 피 커
- **18.** 터 치 패 드
- **19.** 헤드셋/마이크 콤보 잭
- **20.** U S B 3 . 0 포 트
- **21.** USB 3.0 포트(PowerShare 포함)
- **22.** H D M I 포 트
- **23.** 네 트 워 크 포 트
- 24. 전원 어댑터 포트
- 25. 서비스 태그 라벨

#### 本產品符合臺灣 RoHS 標準 CNS15663

管制與安全 | 認可と安全性 규 정 및 안 전

安規全型 | 認可タイプ 규 정 유 형 | Regulatory type

電腦型號 | コンピュータモデル 컴 퓨 터 모 델

商品名稱:筆記型電腦

型號:Latitude 14-3480 (P79G) 額定電壓:100 - 240 伏特 (交流電壓) 額定頻率:50 - 60 赫茲 額定輸入電流:1.6 安培/ 1.7 安培 製造年份:參考外箱標示或條碼標籤 製造號碼:參考條外箱條碼標籤 生產國別:參考外箱標示 注意事項:參考使用手冊 產品功能:參考使用手冊

> 0CP32VA00

- **15.** Fingerprint reader (optional)
- **16.** Status light
- **17.** Speakers
- **18.** Touchpad
- **19.** Headset/microphone combo jack
- **20.** USB 3.0 port
- **21.** USB 3.0 port with PowerShare
- **22.** HDMI port
- **23.** Network port
- **24.** Power adapter port
- **25.** Service Tag label
- 
- 

- 
- 
- 
- 

#### **Product support and manuals**

產品支援與手冊 製品サポートとマニュアル 제품 지원 및 설명서

**Dell.com/support Dell.com/support/manuals Dell.com/support/windows Dell.com/support/linux**

**Contact Dell**

與 Dell 公司聯絡 | デルへのお問い合わせ Dell에 문의하기

**Dell.com/contactdell**

**Regulatory and safety**

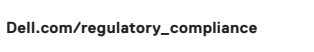

**Regulatory model**

安規型號 | 認可モ デ ル 규 정 모 델

**P79G**

**Regulatory type**

**P79G001**

**Computer model**

**Latitude 14-3480**

緊急處理方法:參考使用手冊 進口商/委製商:荷蘭商戴爾企業股份有限公司台 灣分公司 進口商/委製商地址:台北市敦化南路二段 218 號 2 0 樓 進口商/委製商電話:00801-861-011

> Printed in China. 2017-01

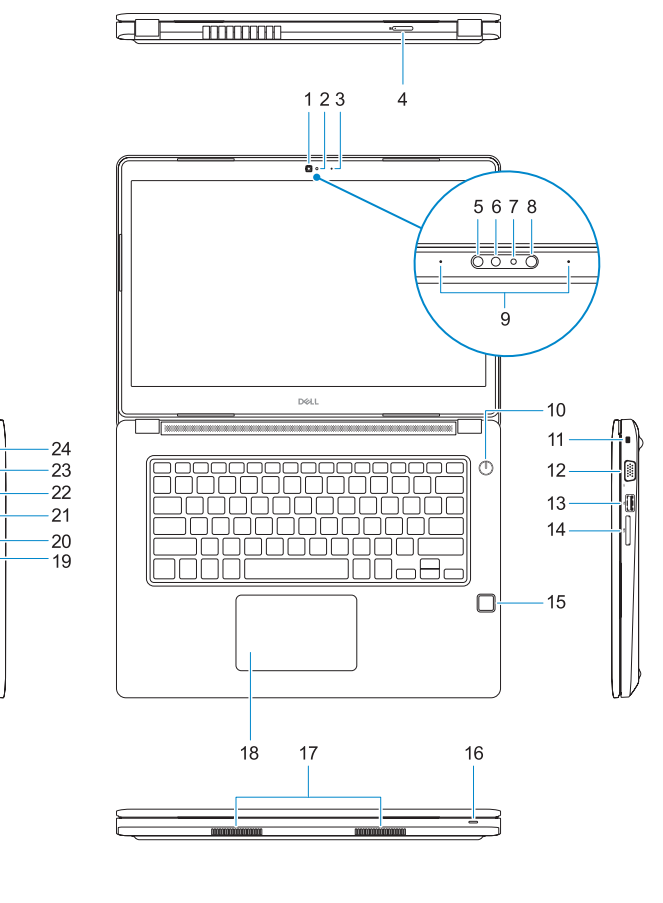

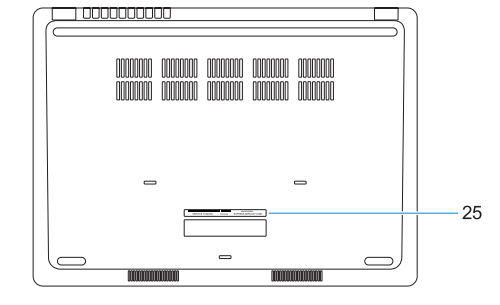

© 2017 Dell Inc. © 2017 Microsoft Corporation. © 2017 Canonical Ltd.

- **1.** Camera
- **2.** Camera status light
- **3.** Microphone
- **4.** SIM card slot (optional)
- **5.** Infrared camera (Touch version only)
- **6.** Infrared emitter (Touch version only)
- **7.** Camera status light (Touch version only)
- **8.** Camera (Touch version only)
- **9.** Microphones (Touch version only)
- **10.** Power button
- **11.** Noble Wedge security cable slot
- **12.** VGA port
- **13.** USB 2.0 port
- **14.** Memory card reader

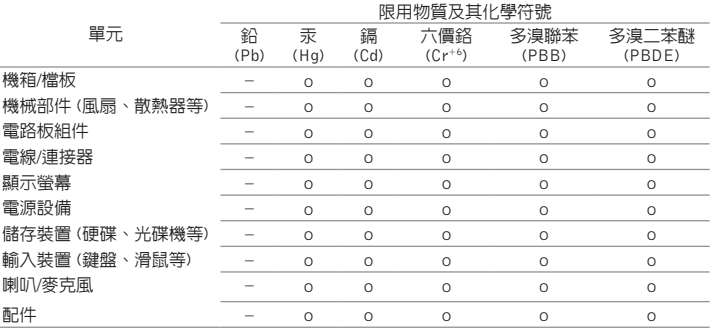

備考 1. "o" 係指該項限用物質之百分比含量未超出百分比含量基準值。

備考 2. "–" 係指該項限用物質為排除項目。

- **20.** USB 3.0 ポート
- 
- 
- 23. ネットワークポート
- **24.** 電源アダプターポート
- **25.** サービスタグラベル

**12.** VGA ポート

- - -
		-
		- -
		-
		-
		-
		-
		-
		-
		- **22.** HDMI ポート
		-
		-
		-
		-
		-
		-
		-
		-